This document explains how to make a MultiPlus, Quattro, or other VE.Bus enabled inverter/charger, automatically start and stop a generator, by configuring the Virtual Switch option in VEConfigure. This is one of the available options to automatically start and stop a generator. See the [auto-generator](https://www.victronenergy.com/live/auto-generator-start-stop:start)[start-stop](https://www.victronenergy.com/live/auto-generator-start-stop:start) document for an overview of all options.

More general information about using a generator in combination with Victron is available [here](https://www.victronenergy.com/live/multiplus_faq).

# **1. Wiring**

The relay and connector block that needs to be wired to the generator control input is named the Alarm relay; in the various manuals.

#### **1.1 MultiPlus and Quattro models of 3000VA and above**

Be aware that this relay block is detachable. You can pull the block off, removing it from the board. This makes it easier to wire connections, and then push it back on.

Note that there are three contacts; left to right: Normally Closed (NC) , Normally Open (NO), Common (COM).

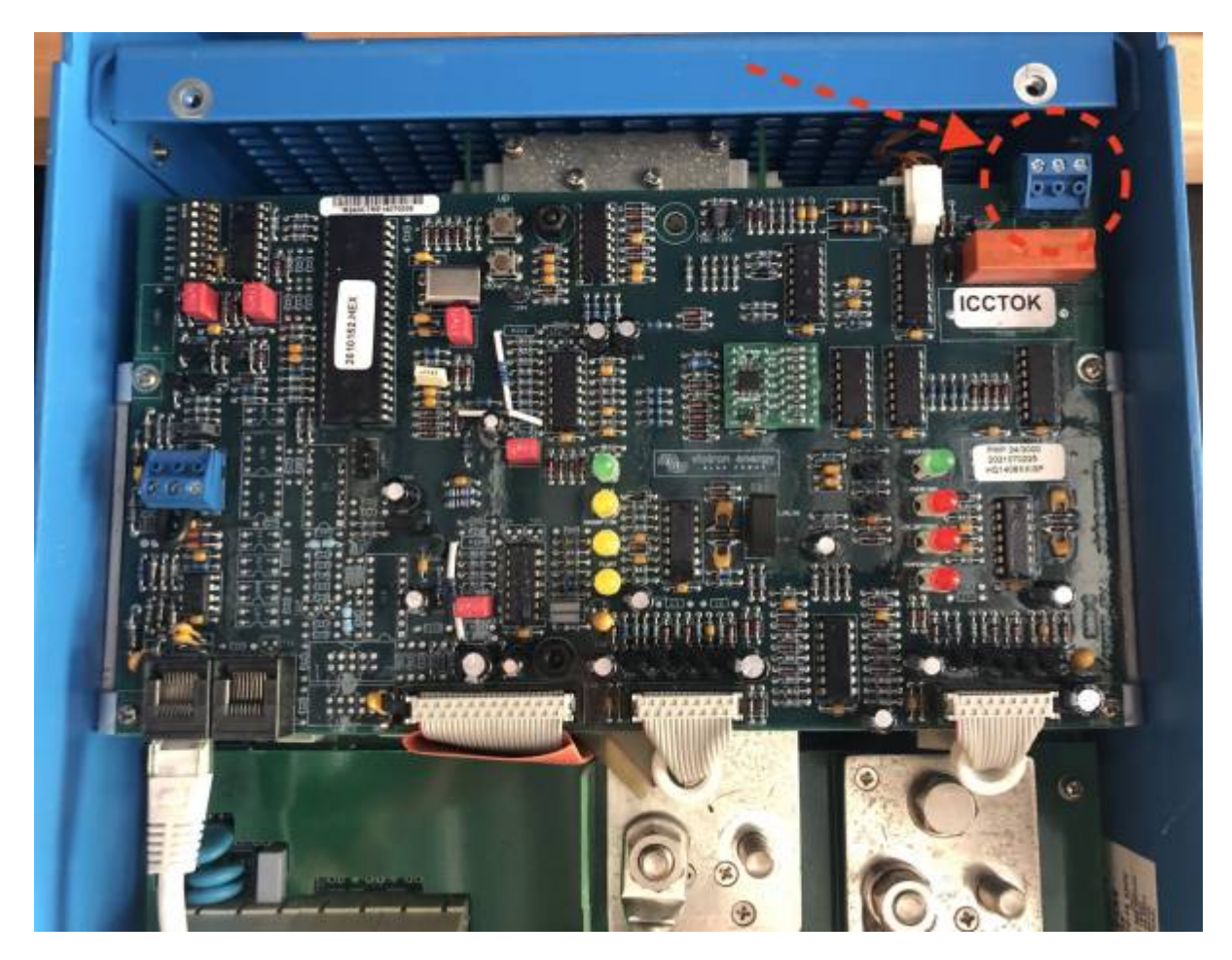

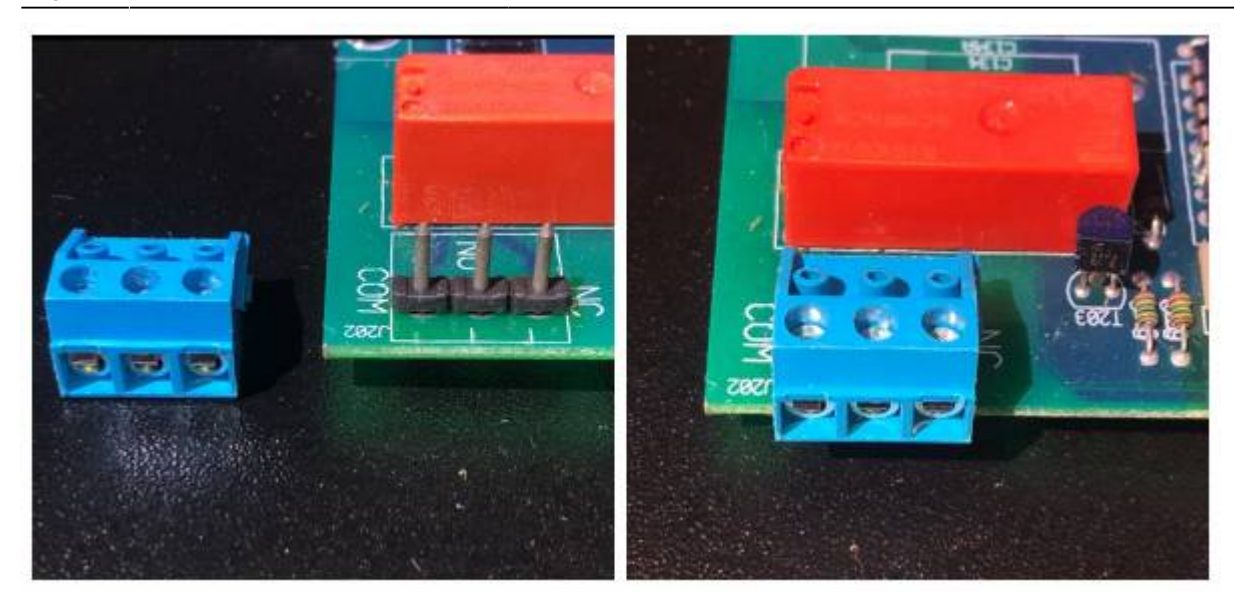

#### **1.2 MultiPlus-II models**

The contact order for Multiplus-II is left to right: NO, NC, COM.

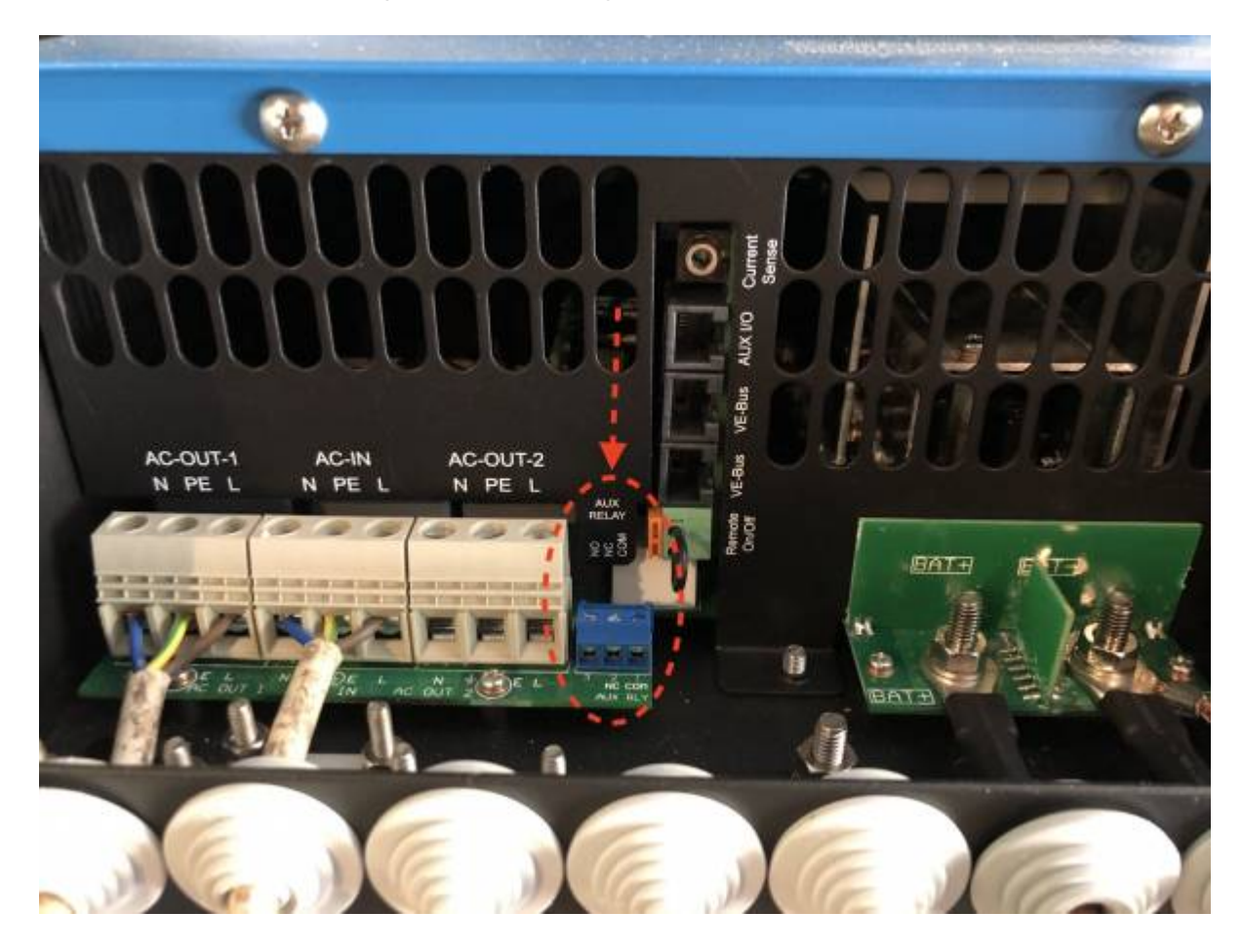

### **1.3 MultiPlus 500VA to 1600VA models**

On our Multi 500, 800, 1200 and coming 1600, the order from left to right is COM, NC, NO. Contact is

**Paymen ATAS AC NPUT AC OUTPUT** ON. Off œ NEG (-) POS (+)  $e_{1}e_{1}e_{1}e_{1}e_{1}$ 

 $\frac{1}{\log_{\text{MOM}}}$ 

**VEBUS** 

here:

## **1.4 MultiPlus Compact models**

**SETTINGS** 

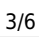

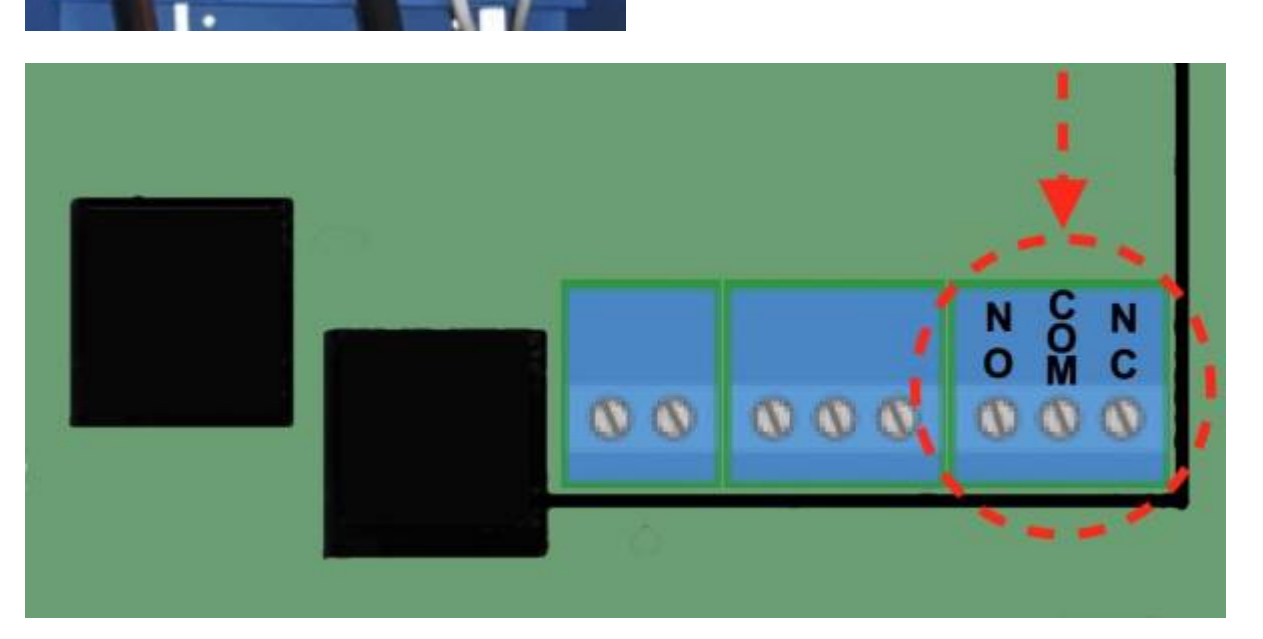

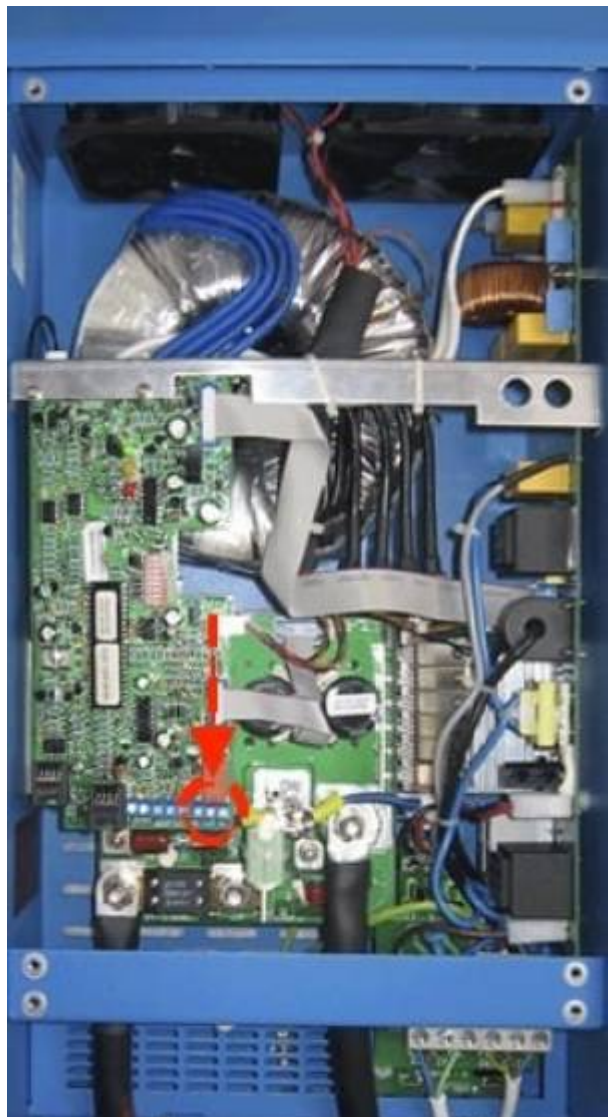

Last update: 2019-01-28 ve.bus:virtual-switch-generator-start-stop https://www.victronenergy.com/live/ve.bus:virtual-switch-generator-start-stop?rev=1548676649

# **2. Configuration**

# **2.1 Enable the feature**

Open VEConfigure, navigate to the Virtual Switch, and there select 'dedicated generator control'.

#### $\Box$  $\times$ VE Configure 3 (Quattro 12/3000/120-50/30) File **Port selection Target** Defaults Options Special Help 噐 Virtual switch General Grid Charger Assistants Inverter Quattro Usage VS options | Generator control **UMains IMains** :Specify virtual switch usage: -⊠ Invert virtual switch usage-**UDut** 10ut C Do not use VS **Udc** @ drive multifunctional (aux.) relay: VS on=open; VS off=close Udc ripple Cli ignore AC input: VS on=ignore; VS off=do not ignore **Idc** C dedicated ignore AC input Freq. Out  $Hz$ Freq. In Hz c dedicated generator control C) drive aux, relay (VS on=open) + dedicated ignore AC input **Ignore AC** C ignore AC input [VS on=ignore] + dedicated generator control aux. relay  $\overline{?}$  Help **Get settings** Send settings

## **2.2 Configure the feature**

Note that below are just example values; configure them to the match the type of batteries and rest of system.

The 'stop generator when AC2 available' feature is for Quattros; used in a backup system with generator. Wire the generator to AC-in 1; and mains to AC-in 2. With that box checked; the system will automatically stop the generator once mains is available again.

Last update: 2019-01-28 ve.bus:virtual-switch-generator-start-stop https://www.victronenergy.com/live/ve.bus:virtual-switch-generator-start-stop?rev=1548676649  $12:57$ 

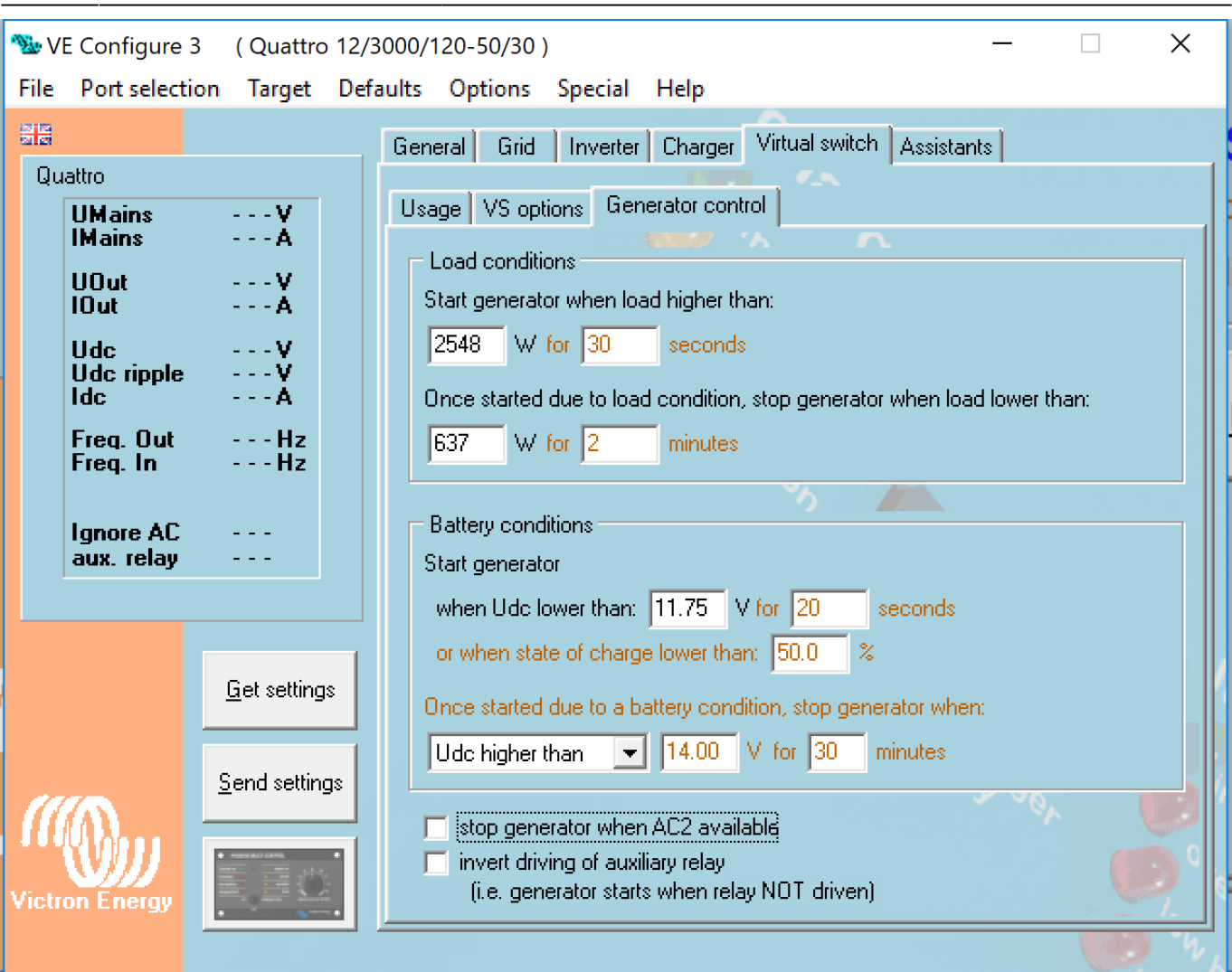

From: <https://www.victronenergy.com/live/> - **Victron Energy**

Permanent link: **<https://www.victronenergy.com/live/ve.bus:virtual-switch-generator-start-stop?rev=1548676649>**

Last update: **2019-01-28 12:57**

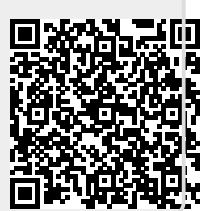